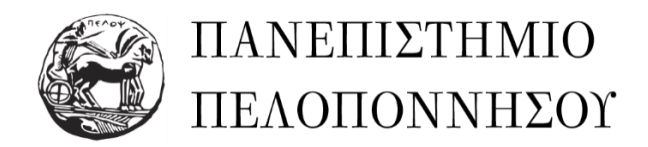

# **Οδικός ΧάρτηςΔιδασκόντων**

# **Οδηγίες προς Διδάσκοντες για την υλοποίηση των εξετάσεων της εαρινής εξεταστικής περιόδου του ακαδημαϊκούέτους 2019-2020**

# **Βήμα 1: Ο διδάσκων<sup>1</sup> αναρτάστην πλατφόρμα ασύγχρονης εκπαίδευσης την ανακοίνωση σχετικά με τη διαδικασία εξετάσεων**

Οι διδάσκοντες αναρτούν ανακοίνωση με την οποία ενημερώνουν τους φοιτητές για τον χρόνο, τον τρόπο και τα μέσα διενέργειας της εξ αποστάσεως εξέτασης καθώς και για τον τρόπο ταυτοποίησης.

## **Βήμα 2: Δήλωση Συμμετοχής των φοιτητών στις εξετάσεις**

Οι φοιτητές θα δηλώσουν κεντρικά σε **«ειδική εφαρμογή»** (**[https://gdpr-form.uop.gr](https://gdpr-form.uop.gr/)**) τη συμμετοχή τους στις εξ αποστάσεως εξετάσεις, καθώς και τα μαθήματα στα οποία επιθυμούν να εξεταστούν. Ο διδάσκων θα ενημερωθεί από την «ειδική εφαρμογή» σχετικά με τους φοιτητές που έχουν δηλώσει ότι θα συμμετέχουν στην εξέταση των μαθημάτων του. Οι διδάσκοντες έχουν τη δυνατότητα να ζητήσουν από τους φοιτητές επιπλέον δήλωση συμμετοχής π.χ. σε συγκεκριμένες ομάδες μέσω του Open eClass.

Δεδομένου ότι οι φοιτητές θα έχουν αναρτήσει στην «ειδική εφαρμογή» έγγραφο ταυτοποίησης (φοιτητική ή αστυνομική ταυτότητα, διαβατήριο ή δίπλωμα οδήγησης) ταυτόχρονα με τη δήλωση συμμετοχής τους, δεν είναι απαραίτητο να ζητηθεί το ίδιο και από κάθε διδάσκοντα ξεχωριστά. Θα μπορούσε παρόλα αυτά να ζητηθεί από τον διδάσκοντα έγγραφο με το γραφικό χαρακτήρα κάθε φοιτητή, εφόσον η απομακρυσμένη εξέταση είναι γραπτή.

Η δήλωση συμμετοχής που θα συμπληρώσουν οι φοιτητές στην «ειδική εφαρμογή» περιλαμβάνει:

- Ενημέρωση και συναίνεση για χρήση προσωπικών δεδομένων, για τους σκοπούς της εξέτασης.
- Ενημέρωση για τον απαιτούμενο εξοπλισμό (δηλαδή υπολογιστή ή tablet ή smartphone, με κάμερα, μικρόφωνο και πρόσβαση στο διαδίκτυο).
- Δήλωση αποδοχής και συναίνεσης όλων των όρων της εξέτασης.

 $\overline{a}$ 

<sup>1</sup> Σε όλο το κείμενο όπου αναφέρεται το αρσενικό (ο Πρόεδρος, ο διδάσκων, ο φοιτητής, κλπ.) θα εννοείται και η αντίστοιχη χρήση του θηλυκού (πχ. η Πρόεδρος, η διδάσκουσα, η φοιτήτρια, κλπ.), καθώς και το αντίστροφο, εκτός και αν υπάρχει σαφής διαφοροποίηση.

- Πεδίο υποβολής ψηφιακού αντιγράφου της φοιτητικής ή αστυνομικής ταυτότητας ή διαβατηρίου ή διπλώματος οδήγησης, στο οποίο θα φαίνεται καθαρά το πρόσωπο του φοιτητή και τα στοιχεία του (ονοματεπώνυμο, αριθμός μητρώου).
- Επιλογή των μαθημάτων στην εξέταση των οποίων οποία θα συμμετάσχει ο φοιτητής.

### **Βήμα 3: Ο διδάσκων δημιουργεί την ηλεκτρονική εξέταση, επιλέγοντας μία ή συνδυάζοντας περισσότερες από τις παρακάτω τεχνικές**

Οι τρόποι και τα μέσα αξιολόγησης περιγράφονται αναλυτικά στην **[απόφαση](https://www.ece.uop.gr/wp-content/uploads/2020/06/%CE%91%CF%80%CF%8C%CF%86%CE%B1%CF%83%CE%B7-3-27-05-2020-%CE%95%CE%9E-%CE%91%CE%A0%CE%9F%CE%A3%CE%A4%CE%91%CE%A3%CE%95%CE%A9%CE%A3-%CE%95%CE%9E%CE%95%CE%A4%CE%91%CE%A3%CE%A4%CE%99%CE%9A%CE%97_%CE%A8%CE%992%CE%9F469%CE%927%CE%94-%CE%950%CE%A6.pdf) της [Συγκλήτου](https://www.ece.uop.gr/wp-content/uploads/2020/06/%CE%91%CF%80%CF%8C%CF%86%CE%B1%CF%83%CE%B7-3-27-05-2020-%CE%95%CE%9E-%CE%91%CE%A0%CE%9F%CE%A3%CE%A4%CE%91%CE%A3%CE%95%CE%A9%CE%A3-%CE%95%CE%9E%CE%95%CE%A4%CE%91%CE%A3%CE%A4%CE%99%CE%9A%CE%97_%CE%A8%CE%992%CE%9F469%CE%927%CE%94-%CE%950%CE%A6.pdf)** του Πανεπιστημίου Πελοποννήσου και συνοψίζονται στον ακόλουθο πίνακα:

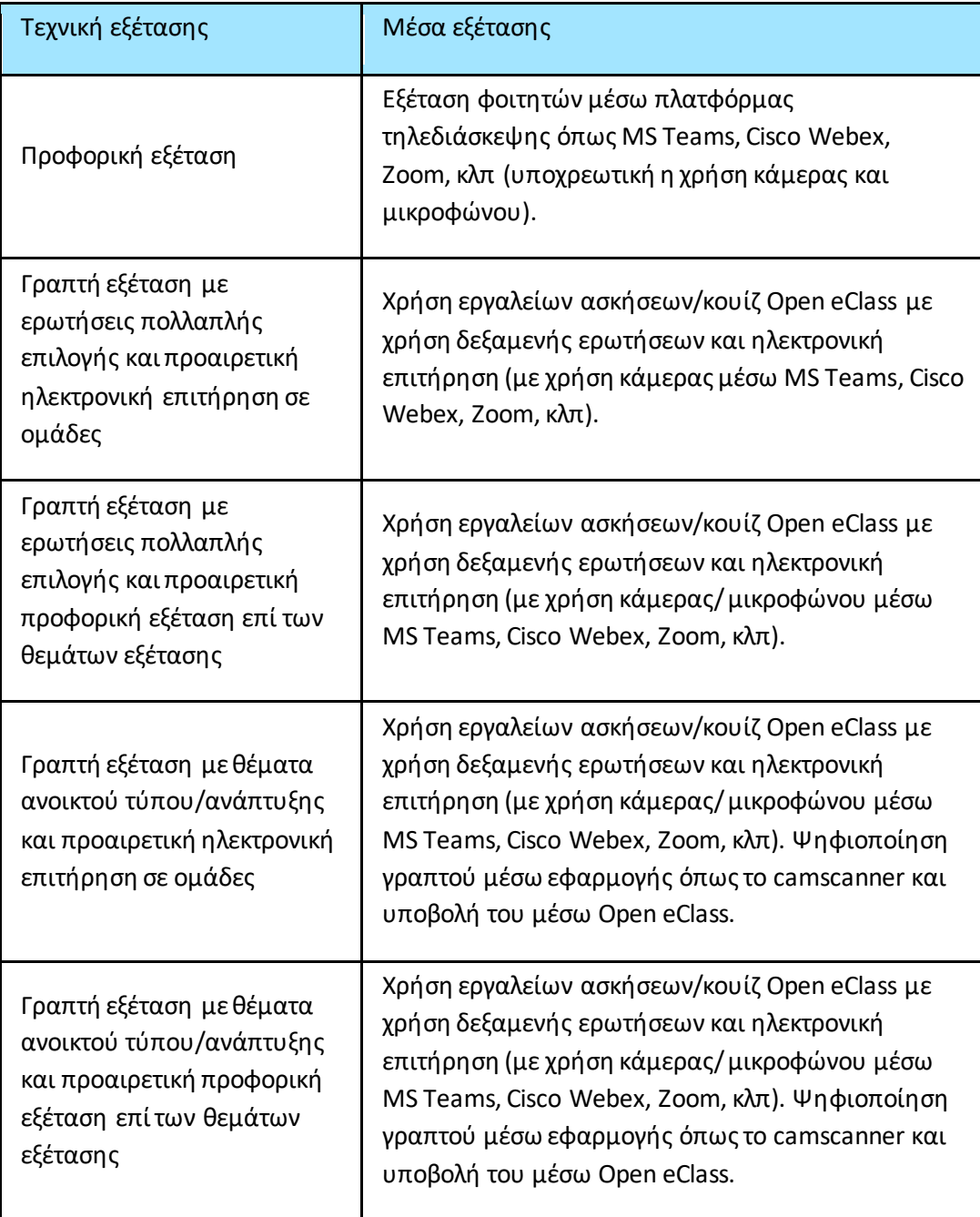

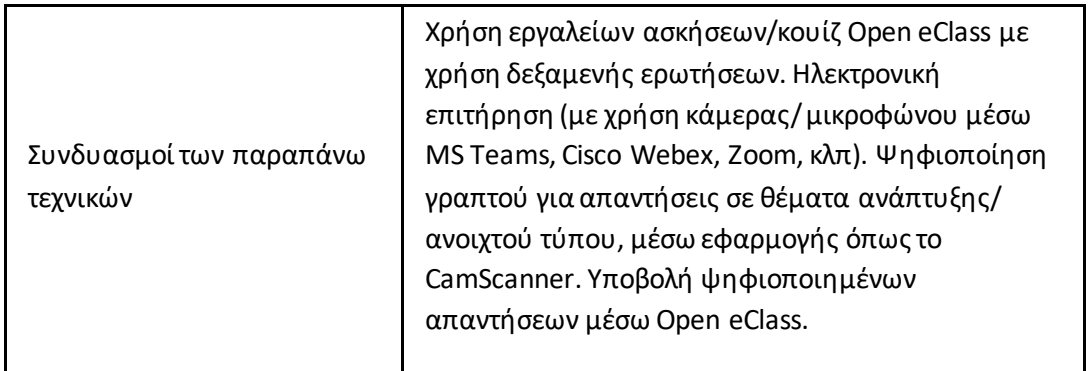

Για περιπτώσεις φοιτητών με Αναπηρία ή/και φοιτητών με ειδικές εκπαιδευτικές Ανάγκες (ΦμεΑ) το Πανεπιστήμιο Πελοποννήσου θα μεριμνήσει σχετικά με τους ενδεδειγμένους τρόπους εξέτασής τους. Θα εφαρμοστούν ειδικές ρυθμίσεις, διευθετήσεις ή προσαρμογές, ανάλογα με το είδος της αναπηρίας και τους «περιορισμούς» που αυτή συνεπάγεται, για την απρόσκοπτη συμμετοχή των ΦμεΑ στις εξετάσεις.

Οι φοιτητές με αναπηρία ή/και με ειδικές εκπαιδευτικές ανάγκες θα πρέπει στην δήλωση συμμετοχής στις εξετάσεις που θα υποβάλλουν όπως περιγράφεται στο βήμα (2), να δηλώσουν τους λόγους για τους οποίους αδυνατούν να συμμετάσχουν στην εξ αποστάσεως εξέταση υποβάλλοντας ψηφιακά τα κατάλληλα δικαιολογητικά ώστε η Γενική Συνέλευση του τμήματος να μεριμνήσει για τη συμμετοχή στην διαδικασία εξέτασης με τον πλέον ενδεδειγμένο τρόπο. Οι φοιτητές αυτοί μπορούν να έρθουν σε συνεννόηση με τη Γραμματεία του Τμήματος πριν την λήξη της προθεσμίας υποβολής της δήλωσης συμμετοχής, ο οποίος θα αναλάβει την υποστήριξή τους για την ομαλή συμμετοχή τους στην εξεταστική διαδικασία.

Παρόμοια διαδικασία προβλέπεται και για φοιτητές που θα δηλώσουν αδυναμία απομακρυσμένης εξέτασης λόγω μη διαθεσιμότητας του απαραίτητου εξοπλισμού, σύνδεσης στο διαδίκτυο, κλπ.

#### **Βήμα 3α: Ο διδάσκων δημιουργεί ηλεκτρονικό διαγώνισμα πολλαπλών επιλογών**

Δείτε: Πως [δημιουργώηλεκτρονικό](https://docs.openeclass.org/el/teacher/exercises) διαγώνισμα στο Open eClass;

#### **Βήμα 3β: Ο διδάσκων δημιουργεί εργασία**

Δείτε: Πως δημιουργώ μια εργασία με έλεγχο λογοκλοπής στο Open eClass;

## **Βήμα 3γ: Ο διδάσκων επιλέγει προφορική εξέταση ως βασική ή συμπληρωματική τεχνική εξέτασης**

Ο διδάσκων καταρτίζει το πρόγραμμα τηλεδιασκέψεων και χρησιμοποιώντας το εργαλείο τηλεδιάσκεψης της επιλογής του (MS Teams, Webex, Zoom, κ.α.) μπορεί να δημιουργήσει ομάδες (τμήματα) για την εξέταση των φοιτητών, κατά προτίμηση σε μικρές ομάδες, με χρήση κάμερας και μικροφώνου.

#### **Βήμα 4: Ο διδάσκων δημιουργεί τη λίστα με τους συμμετέχοντες**

Η συγκεκριμένη λίστα μπορεί εύκολα να δημιουργηθεί ως αποτέλεσμα της διαδικασίας των Δηλώσεων Συμμετοχής. Η λίστα συμμετεχόντων για κάθε μάθημα θα είναι διαθέσιμη στο διδάσκοντα μέσω της «ειδικής εφαρμογής».

#### **Βήμα 5: Ο διδάσκων δημιουργεί τις ομάδες ηλεκτρονικής επιτήρησης**

Αυτό το βήμα αναφέρεται στην ηλεκτρονική επιτήρηση σε ηλεκτρονική γραπτή εξέταση/ διαγώνισμα. Χρησιμοποιώντας το εργαλείο τηλεδιάσκεψης της επιλογής του (MS Teams, Webex, Zoom, κ.α.) ο διδάσκων μπορεί να δημιουργήσει ομάδες εξέτασης. Σε περίπτωση online διαγωνίσματος, θα πρέπει να οριστούν επιτηρητές υπεύθυνοι για κάθε ομάδα φοιτητών. Για παράδειγμα, στο εργαλείο Zoom σε λειτουργία Gallery View μπορούν να επιβλέπονται μέχρι 25 φοιτητές. Δεδομένου ότι μια εναλλαγή μεταξύ δύο 25άδων δεν αφήνει ιδιαίτερο κενό στην επιτήρηση, θα μπορούσαν να επιτηρούνται ταυτόχρονα ακόμα και 50 άτομα σε κάθε εξεταζόμενη ομάδα. Άλλη τεχνική αύξησης των επιτηρούμενων είναι η χρήση δεύτερου υπολογιστή/οθόνης απ' όπου θα μπορούσαν να παρακολουθούνται άτομα άλλης ομάδας που όμως εξετάζονται ταυτόχρονα με τους φοιτητές που παρακολουθούνται από τον πρώτο υπολογιστή.

# **Βήμα 6: Οι φοιτητές συνδέονται στην πλατφόρμα τηλεδιάσκεψης (ΜS Teams, Webex, Zoom, κλπ) για έλεγχο ταυτοπροσωπίας (συμμετοχή σε online διαγώνισμα ή στην προφορική εξέταση).**

Το βήμα αυτό πρέπει να εφαρμοστεί σε τεχνικές εξέτασης, όπως η προφορική εξέταση ή η ηλεκτρονική γραπτή εξέταση/διαγώνισμα. Η ταυτοποίηση γίνεται με ανοιχτές κάμερες και τη σύγκριση με την ψηφιοποιημένη ακαδημαϊκή, αστυνομική ταυτότητα ή διαβατήριο ή δίπλωμα οδήγησης, ακόμα και κατά τη διάρκεια της εξέτασης δεδομένου ότι ένα τέτοιο έγγραφο θα βρίσκεται αποθηκευμένο στην «ειδική εφαρμογή». Εναλλακτικά, μπορεί να ζητηθεί ατομικά από κάθε φοιτητή να επιδείξει στην κάμερα ένα από τα παραπάνω έγγραφα πριν την έναρξη της εξέτασης. Η λύση αυτή απαιτεί πολύ περισσότερο χρόνο. Αξίζει να σημειωθεί ότι οι φοιτητές μπορούν να χρησιμοποιήσουν είτε τον υπολογιστή τους είτε το κινητό τους τηλέφωνο (smartphone) και την κάμερα/μικρόφωνο που αυτά διαθέτουν. Επίσης η είσοδος στο Open eClass ή σε άλλη πλατφόρμα με μυστικούς προσωπικούς κωδικούς αποτελεί συμπληρωματική μέθοδος απόδειξης ταυτοπροσωπίας.

#### **Βήμα 7: Οι επιτηρητές πραγματοποιούν έλεγχο ταυτοπροσωπίας**

Με τον έλεγχο ταυτοπροσωπίας η συμμετοχή των φοιτητών σε προφορική εξέταση (π.χ. μέσω MS Teams) και σε ηλεκτρονικό διαγώνισμα (μέσω Open eClass) επικυρώνεται. Οι επιτηρητές μπορούν να χρησιμοποιήσουν για παρουσιολόγιο τη λίστα συμμετεχόντων που έχει καταρτίσει ο εξεταστής για κάθε ομάδα εξέτασης.

#### **Βήμα 8: Ξεκίνημαεξέτασης**

Σε περίπτωση προφορικής εξέτασης και σε γραπτή εξέταση/διαγώνισμα με ηλεκτρονική επιτήρηση ζητείται ανοικτή κάμερα και μικρόφωνο από τον εξεταζόμενο.

Βασικές επισημάνσεις για τους φοιτητές:

- Με ευθύνη των φοιτητών θα πρέπει να υπάρχει εναλλακτικός τρόπος πρόσβασης στην ηλεκτρονική εξ αποστάσεως εξέταση σε περίπτωση αστοχίας του υπάρχοντος εξοπλισμού ή αδυναμίας σύνδεσης στο δίκτυο.
- Κάθε φοιτητής είναι υποχρεωμένος να λαμβάνει μέρος μόνος του στην εξέταση σε χώρο όπου δεν θα προκαλείται υπερβολικός θόρυβος.
- Ο διδάσκων ή ο εξ αποστάσεως επιτηρητής μπορεί χωρίς άλλη προειδοποίηση να αποβάλλει από την εξέταση φοιτητές που αντιγράφουν ή επικοινωνούν (κατά τη διάρκεια των εξετάσεων) ή η συμπεριφορά τους αντιβαίνει στην ορθή διεξαγωγή των εξετάσεων. Σε αυτές τις περιπτώσεις το γραπτό τους μηδενίζεται.
- Απαγορεύεται η καταγραφή́ή δημοσίευση ή ανάρτηση σε ιστοσελίδες ή κοινοποίηση σε τρίτους, ή μετάδοση ή διανομή́με οποιοδήποτε τρόπο από́ οποιονδήποτε του συνόλου ή μέρους της εξεταστικής διαδικασίας με ηλεκτρονικά́μέσα, γεγονός το οποίο αποτελεί σοβαρό́πειθαρχικό́παράπτωμα.
- Ο φοιτητής αποκλείεται από την εξέταση σε περίπτωση μη εισόδου στην προκαθορισμένη ώρα.
- Ο διδάσκων δεν υποχρεούται σε επανάληψη όλου ή μέρους της εξέτασης σε περίπτωση αδυναμίας σύνδεσης ή τεχνικών προβλημάτων σε μεμονωμένες περιπτώσεις φοιτητών.

# **Προϋποθέσεις - ΚαλέςΠρακτικές - Συμβουλές**

- Οι φοιτητές που θα εξεταστούν σε ένα μάθημα θα πρέπει να είναι εγγεγραμμένοι στο Open eClass του μαθήματος (με τον ιδρυματικό τους λογαριασμό) που θα αφορά την εξεταστική το αργότερο μέχρι την ημερομηνία που θα ανακοινωθεί από το Τμήμα και να δηλώσουν γραπτώς την επιθυμία τους να εξεταστούν σε συγκεκριμένα μαθήματα με τον τρόπο που θα ορίσουν οι διδάσκοντες (ο οποίος φυσικά θα είναι στα πλαίσια της απόφασης της Συγκλήτου). Ο φοιτητής στη δήλωση του θα συναινεί στον τρόπο εξέτασης που θα ορίσει ο διδάσκων. Φοιτητής που δεν εγγραφεί και δεν συμπληρώσει τη φόρμα συναινώντας στους υποστηριζόμενους τρόπους εξέτασης, δεν θα μπορεί να μετάσχει στις εξετάσεις. Η συμμετοχή στις εξετάσεις προϋποθέτει υποχρεωτικά συναίνεση στους όρους και τις απαιτήσεις της εξέτασης (π.χ. επίδειξη ταυτότητας, ανοικτές κάμερες, κ.λπ.), όπως αυτές εκφράζονται στη δήλωση συμμετοχής.
- Οι φοιτητές που δεν έχουν τη δυνατότητα να εξεταστούν με μέσα εξ αποστάσεως αξιολόγησης, θα έχουν τη δυνατότητα να δηλώσουν αδυναμία συμμετοχής στις εξ αποστάσεως μεθόδους. Η προθεσμία δήλωσης θα πρέπει να λήγει νωρίτερα από την ημερομηνία έναρξης της εξεταστικής περιόδου και θα υποβάλλεται αιτιολογημένο αίτημα με κατάλληλα αποδεικτικά έγγραφα στη Συνέλευση. Για αυτήν την κατηγορία

φοιτητών, και μόνο για όσα αιτήματα εγκριθούν, θα δοθεί η δυνατότητα της εξέτασης με εναλλακτική μέθοδο με διαδικασία που θα ρυθμίζεται από τη Συνέλευση. Προτείνεται ειδικότερα αυτοί που δηλώνουν αδυναμία λόγω έλλειψης τεχνικών μέσων θα το δηλώνουν στο Τμήμα και θα τους εξασφαλίζεται πρόσβαση σε μέσα εξ αποστάσεως εξέτασης εντός του χώρου του Ιδρύματος.

- Ο εξεταστής δημιουργεί για κάθε μάθημα ψηφιακό παρουσιολόγιο με τους φοιτητές που θα μετέχουν στην εξέταση του μαθήματος και το οποίο δεν επιδέχεται καμίας επεξεργασίας.
- Οι διδάσκοντες καλούνται να περιορίζουν τον χρόνο που διατίθεται για την υποβολή των απαντήσεων, έτσι ώστε οι εξεταζόμενοι να έχουν τον απαραίτητο, αλλά όχι πλεονάζοντα χρόνο. Στην περίπτωση ηλεκτρονικού διαγωνίσματος, προτείνεται είτε (α) δυνατότητα περισσοτέρων της μιας προσπαθειών σε συγκεκριμένο χρονικό διάστημα ώστε εάν προκύψει οποιοδήποτε τεχνικό πρόβλημα στη σύνδεση να μπορεί ο φοιτητής να προσπαθήσει ξανά, ή (β) δυνατότητα μιας μόνο προσπάθειας και εναλλακτικό διαγώνισμα σε περίπτωση τεχνικού προβλήματος.
- Στην περίπτωση της εργασίας συστήνεται, για την αντιμετώπιση τεχνικών προβλημάτων, να υπάρχει εναλλακτικά η δυνατότητα υποβολής στο ηλεκτρονικό ταχυδρομείο του διδάσκοντα.
- Στην περίπτωση των ερωτήσεων πολλαπλής επιλογής, συνιστάται οι ερωτήσεις να προκύπτουν τυχαία ανά φοιτητή από ένα ικανό σύνολο ερωτήσεων.
- Στην περίπτωση των θεμάτων ανάπτυξης, συστήνεται να προσφέρονται τα θέματα διαδοχικά και όχι όλα μαζί στην αρχή της εξέτασης.
- Συστήνεται αξιοποίηση του διαθέσιμου από το Ίδρυμα λογισμικού λογοκλοπής Turnitin κατά την αξιολόγηση των απαντήσεων στα θέματα ανάπτυξης.
- Για την ενίσχυση της ακεραιότητας της εξέτασης, προτείνεται η προφορική εξέταση ως αναπόσπαστο κομμάτι της διαδικασίας.

# **Συνεδρίες εξοικείωσης καιτεχνική υποστήριξη**

#### **1. Έχουν προβλεφθεί δράσεις εξοικείωσης του ακαδημαϊκού προσωπικού με τις τεχνικές και τα ψηφιακά εργαλεία εξ αποστάσεως εξέτασης;**

Θα προγραμματιστούν συνεδρίες εξοικείωσης του ακαδημαϊκού προσωπικού του Ιδρύματος με τα εργαλεία υλοποίησης τεχνικών ηλεκτρονικής εξέτασης.

#### **2. Πού μπορώ να απευθυνθώ για υποστήριξη;**

Για οποιαδήποτε απορία ή παροχή βοήθειας, οι ενδιαφερόμενοι μπορούν να απευθυνθούν στα μέλη της επιτροπής οργάνωσης εξετάσεων του Τμήματος.